## Caractéristiques techniques

- Connexion Macintosh Localtalk® phase II ou série RS232 (commutable)
- · Téléchargement de logiciels d'applications spécifiques (4 Kmots) :
	- -traitement temps réel du signal -convertisseur de protocole -analyseur logique multivoies
- 2 connexions série RS232/RS422 de pilotage (automate-imprimante...)
- · Echantillonage de 1ms à 65535 ms
- · 8 entrées analogiques (CAN 10 bits) :

0 à +5V en version de base  $-2.5V$   $\hat{a}$   $+2.5V$ boucle de courant 4-20 mA

- · 8 entrées-sorties optocouplées contact sec
- 1 sortie son PWM
- · 1 interface de télécommande par Infrarouge
- · Poids 1,350 Kg
- · Taille 220 x 70 x 230 hors poignée
- · µcontrôleur

32 Ko ROM 32 Ko RAM

68HC16 - 16,77MHz

- · Alimentation secteur / batterie
- · Fonction DSP intégrée (DSP intégré au 68HC16)
- · Compatibilité ADSP (AppelTalk Data Stream Protocol)

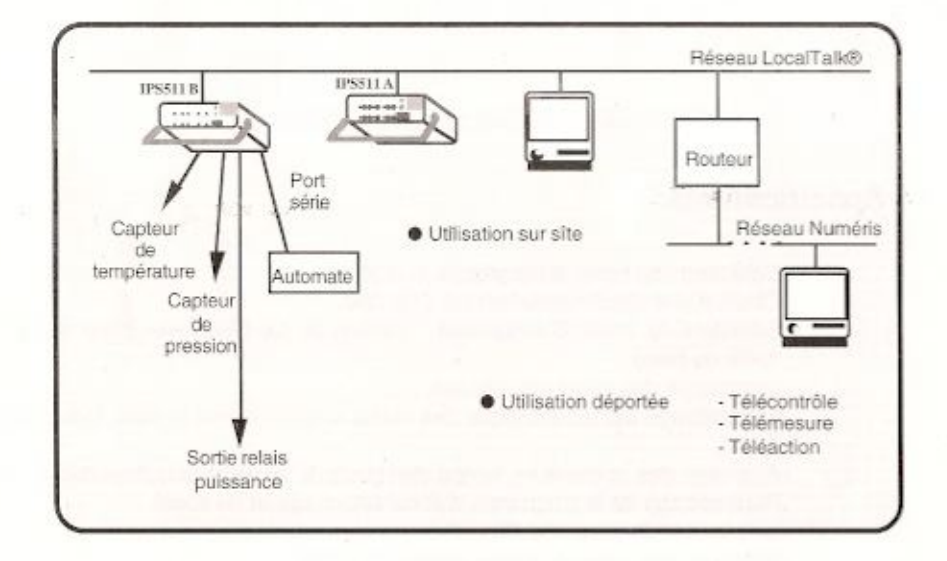

AVENTEL SARL 166 cours du maréchal Galliéni - 33400 Talence Tél. 56 99 36 80 - Fax 56 99 36 89 RCS Bordeaux B 339 450 488 86 B 1430

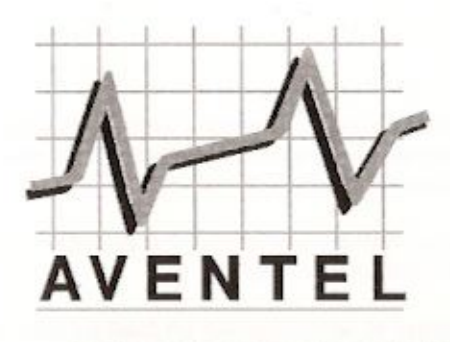

# **IPS 511**

Interface d'acquisition de données analogiques et digitales

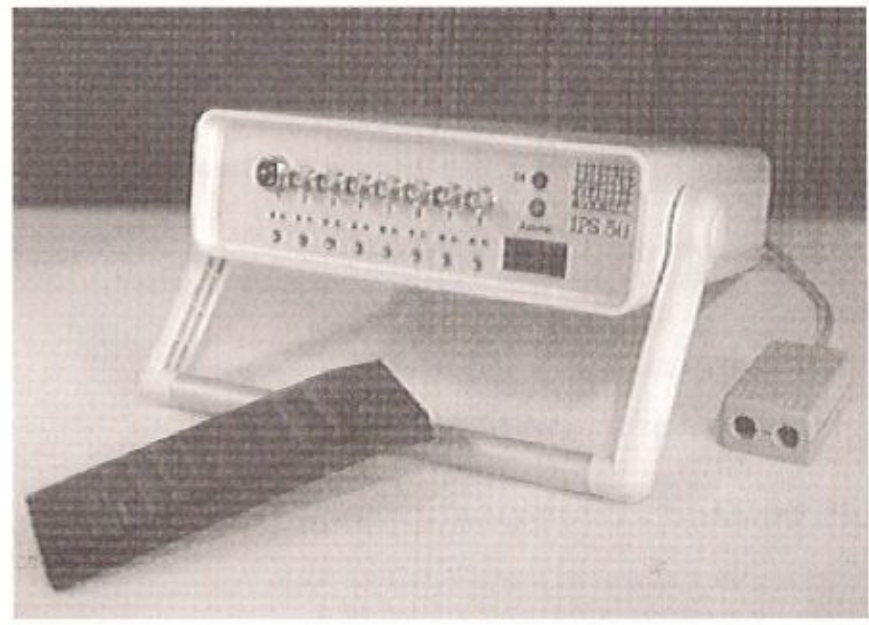

-Acquisition de données analogiques et numériques sur 16 voies

- -Portabilité : poids de 1,350 kg lui permettant d'être transporté facilement
	- alimentation secteur et batterie
	- boîtier ergonomique

-Sa connexion simple à travers le réseau AppleTalk® lui permet d'être piloté à distance.

#### **LES ENTREES-SORTIES**

En version de base, l'IPS 511 possède 8 entrées analogiques (0V à +5V) et 8 entréessorties numériques. En option, il peut être proposé avec des niveaux d'entrées adaptés à des applications spécifiques (-2,5V +2,5V, boucle de courant,...).

Une interface infrarouge permet de déclencher une acquisition où une procédure préprogrammée (script) à partir d'une simple télécommande usuelle.

Une sortie son PWM est intégrée sur le boitier et, branchée sur un haut-parleur, est utilisable en tant que système d'alerte (fin d'acquisition, dépassement de seuil....).

#### **LE DIALOGUE**

La liaison établie entre le boîtier et l'application est une liaison que l'on peut assimiler à un flot de données bilatéral.

Le dialogue et le pilotage s'effectue par des commandes exprimées sous forme de chaînes de caractères ASCII. Deux commandes principales permettent de dialoguer avec l'appareil :

- IN pour les acquisitions de données numériques et analogiques.

- OUT pour le pilotage des sorties numériques.

#### LES DOMAINES D'APPLICATIONS

L'IPS 511 s'inscrit dans des domaines d'utilisation divers.

Dans l'industrie, il sert dans les bancs de mesure et de contrôle et s'inscrit facilement dans un contexte de supervision industrielle.

En agriculture, il est utile pour contrôler différents paramètres dans les serres ou les chais (température, humidité, ensoleillement,...) et permet d'avoir accès à ces informations d'une façon déportée.

Dans le domaine de la santé, il s'utilise en monitoring des E.C.G. et des E.E.G de façon locale ou déportée.

Dans l'enseignement et la recherche il est présent sur les bancs de travaux pratiques et dans les laboratoires pour tout ce qui concerne l'acquisition et la mesure.

De plus, la possibilité de télécharger des logiciels d'applications spécifiques étend les champs d'applications de cet appareil à tous les domaines nécessitant l'utilisation de matériel de mesure et de contrôle performant.

## Exploitation et visualisation: IPScope

Le logiciel IPScope a été spécialement développé pour exploiter pleinement les capacités du boitier d'acquisition de signaux IPS 511.

Il est possible, ainsi, de visualiser simultanément plusieurs voies (analogiques et numériques) à l'écran, en fonction oscilloscope ou traceur.

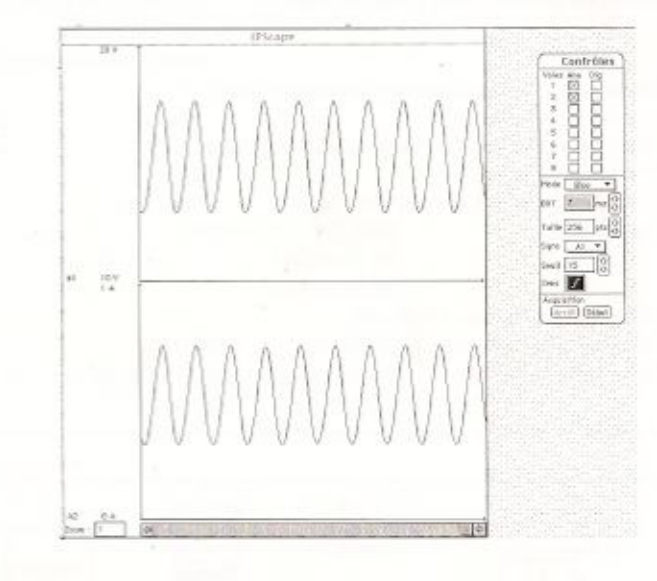

# Spécifications:

-Sélection des voies analogiques et digitales.

- -Choix d'une synchronisation sur une voie.
- -Sélection du mode d'acquisition : continu ou par bloc (avec choix de la taille du bloc).
- -impression des voies visualisées.
- -paramètrage alphanumérique des voies: amplitude min et max, indice (V, A. ...).

-Affichage des courbes en temps réel (jusqu'à 16 voies simultanément).

- -Paramétrage de la fréquence d'échantillonnage et du zoom .
- -Lancement de sessions "Script".
- -Sélection des voies à rendre actives en sortie.

L'enregistrement des données se fait au format texte (ASCII) dans un fichier placé dans le dossier préférences du Macintosh.

Ces données sont récupérables par toute application traitant le format texte (Excel, 4D, Matlab, ...).